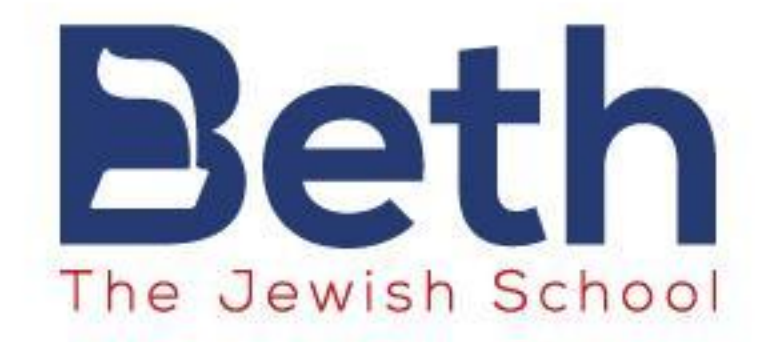

# GUÍA PARA INGRESAR A VIRTUAL **BETH**

Cada alumno de la escuela dispone de un usuario y contraseña para ingresar a [virtual.beth.org.ar](http://virtual.beth.org.ar)

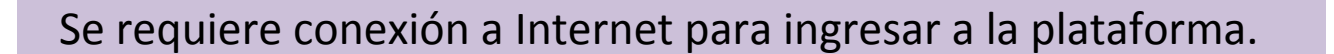

Se puede ingresar desde computadoras, tabletas o celulares. Se recomienda utilizar PC o notebooks para una mejor visualización.

En la plataforma pueden editar el perfil: subir una fotografía y cambiar la contraseña de ingreso.

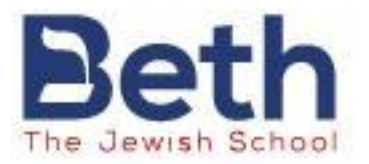

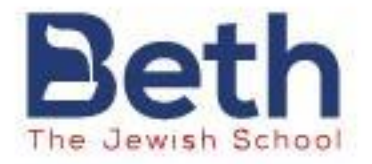

### **Ir a Virtual Beth**

## **<http://virtual.beth.org.ar/>**

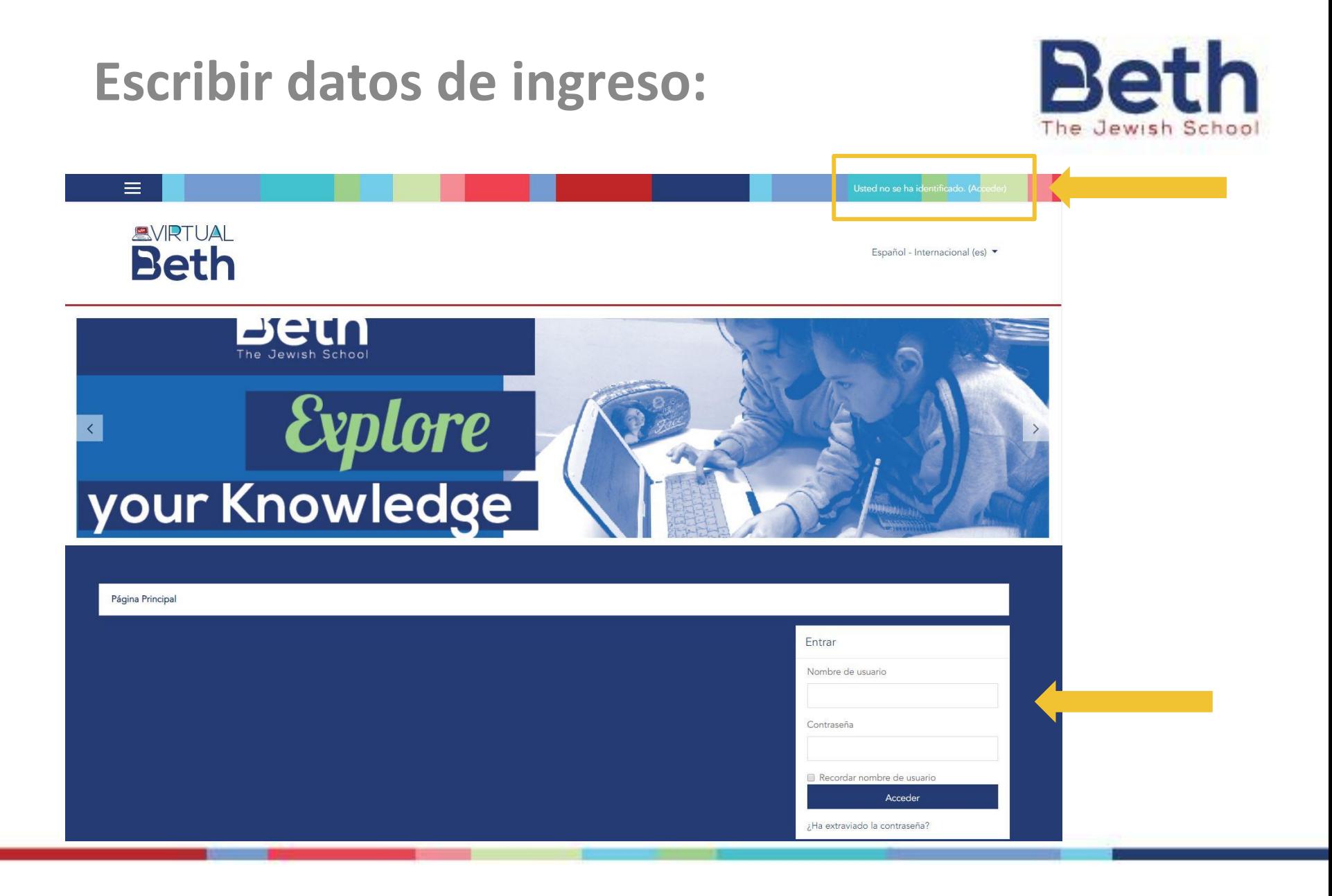

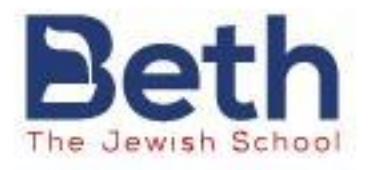

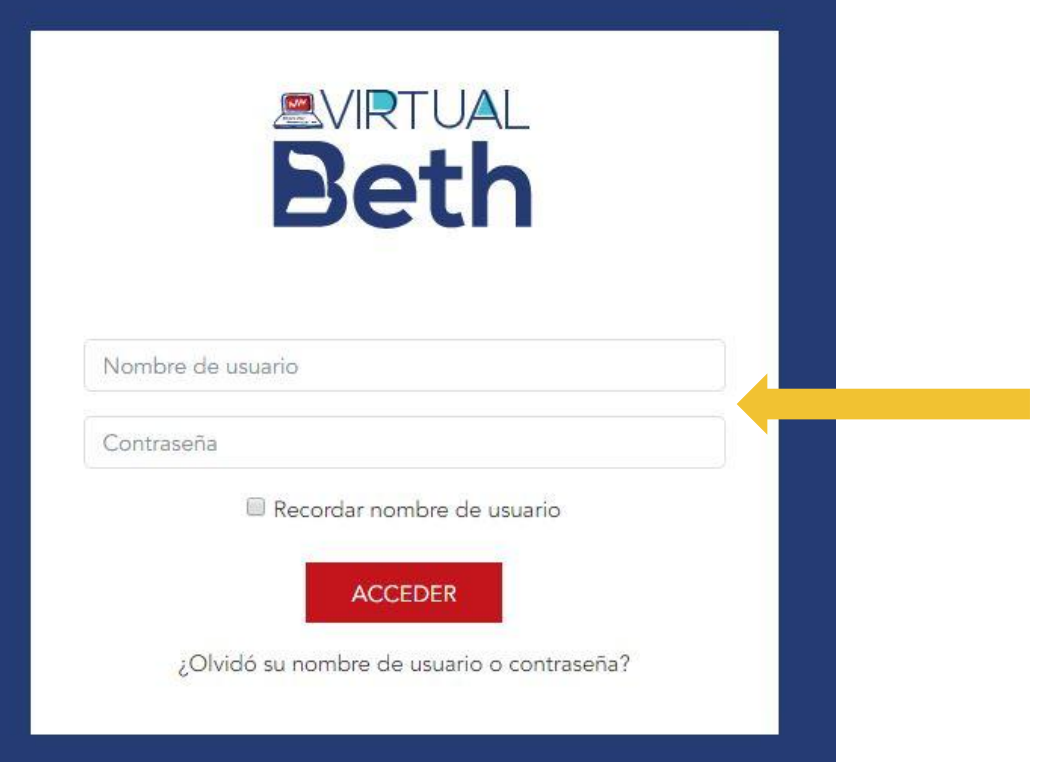

**Escribir los datos de acceso. Procurar prestar atención a mayúsculas y minúsculas y que estén habilitados los números en el teclado**

#### **Seleccionar el curso al que se desee ingresar**

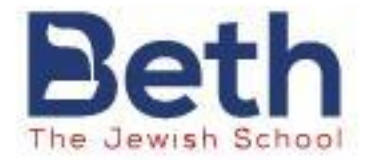

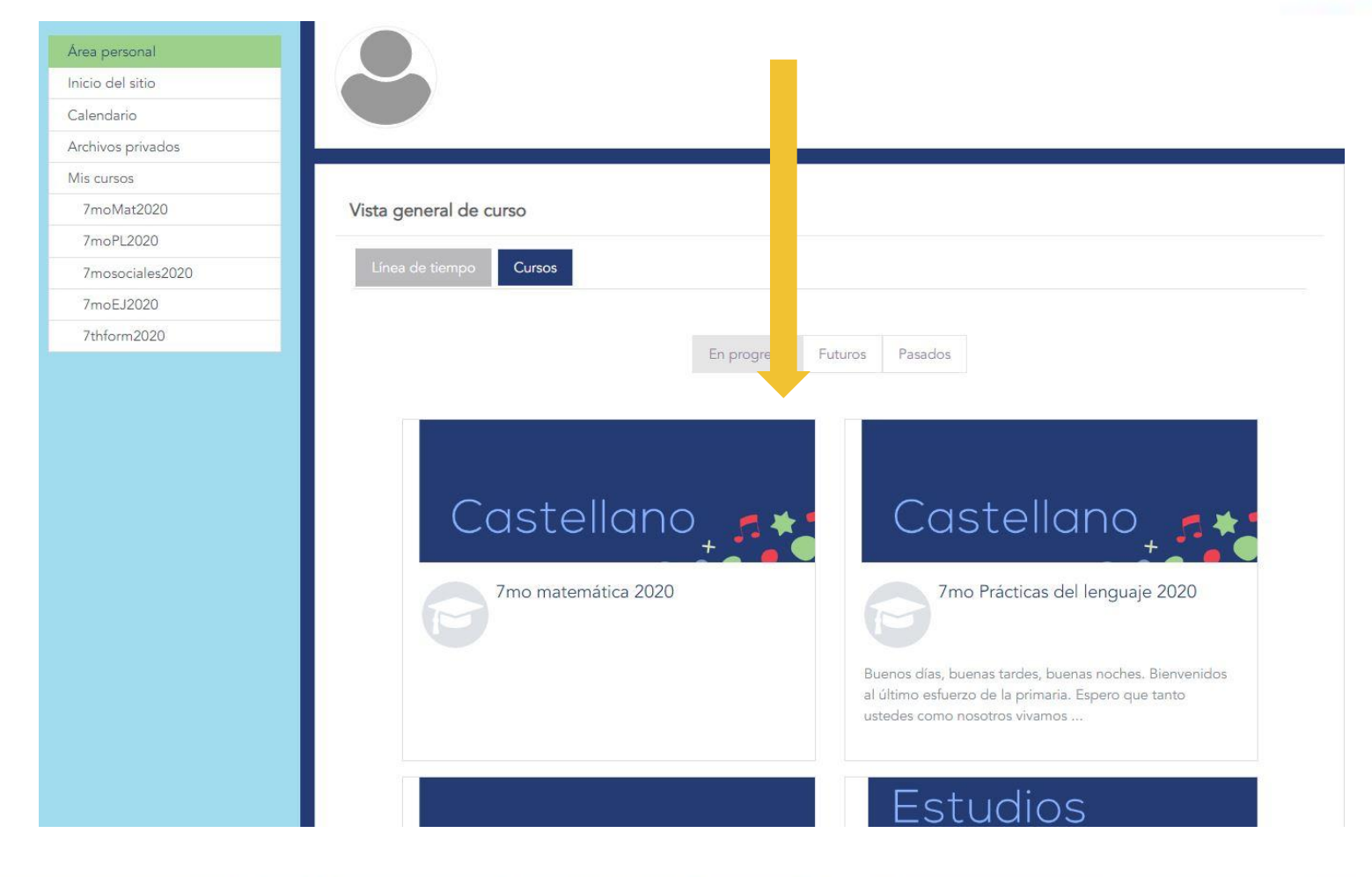

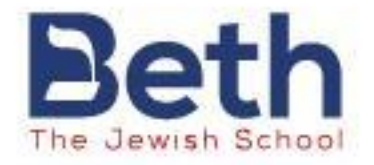

### **Ante alguna dificultad en el ingreso escribir a soporte@beth.org.ar**